## Google Compute Engine (GCE) Instructions

## Setup

- 1. VERY IMPORTANT ALWAYS STOP YOUR INSTANCES AFTER USAGE! Never leave them on without running something.
- Send an email to your supervisor stating that you need a GCE account, including <unique\_name\_of\_your\_final\_project> and all <gmail> addresses of the group members.
- 3. Login with your gmail account and go to <u>https://console.cloud.google.com/</u>
- 4. You should now be able to see a project on the top left with <unique\_name\_of\_your\_final\_project>, if not repeat Step 2.
- 5. One student in the group activates a 50 \$ coupon that serves as billing account
- 6. Change the billing account of the project to "Deep Learning Lab". https://cloud.google.com/billing/docs/how-to/modify-project
- 7. When you finish the budget of the first coupon, activate a new <u>coupon</u>.

## Computing

8. Click "Go to Compute Engine".

| ← → C = https://console.cloud.google.com/home/dashboard?project+airsimdrive<br>Ⅲ Apps ① AISSVN ■ How to run the ⊂ ■ 'Ethereal Dream ① BigBIRD: (Big) B ■ | Contour Feature 🗈 Inkscape Tutoria 🕒 Learn to Draw 21 📿 A | Allow arbitrary 🗧 🏢 Dense Semantic 🛛 🖨 Main 🗈 Kontoeinstellum           | ☆ <i>m</i> ) 🌚 :<br>» ) 🖿 Other bookmarks |
|----------------------------------------------------------------------------------------------------|-----------------------------------------------------------|-------------------------------------------------------------------------|-------------------------------------------|
| ≡ Google Cloud Platform 😫 airsimdrive 👻                                                                                                    | ٩                                                         | 5                                                                       | 994:0                                     |
| DASHBOARD ACTIVITY                                                                                                    |                                                           |                                                                         | CUSTOMIZE                                 |
| Project info :<br>Project name<br>arsundive                                                                                                    | Compute Engine CPU (%)                                    | Google Cloud Platform status     Il services normal                     |                                           |
| Project ID<br>airsiindrive<br>Project number<br>710453859381                                                                                             | CR<br>No data is available for the selected time trame.   | → Go to Cloud status dashboard                                          |                                           |
| → Go to project settings                                                                                                    | 02                                                        | Estimated charges USD \$0.00<br>For the billing period Jan 1 – 16, 2019 |                                           |
| C Resources                                                                                                    | 12.45 1 PM 1.15                                           | → View detailed charges                                                 |                                           |
| 1 instance                                                                                                    | → Go to Compute Engine                                    | Error Reporting                                                         |                                           |

9. Mark the instance dl-lab-final and click "Start" to launch the instance

|       | C & https://console.clou<br>ops C AISSVN M How to m |                       |                |                |                   |             |        | Tutoria | 🕒 Learn to I | Draw 20 🔘 | Allow arbitrary ( | 🔠 Dense Semantic | 🖨 Main 📋 Kon | toeinstellun | >> |       |         | ookmar  |
|-------|-----------------------------------------------------|-----------------------|----------------|----------------|-------------------|-------------|--------|---------|--------------|-----------|-------------------|------------------|--------------|--------------|----|-------|---------|---------|
|       | Google Cloud Platform                               | 🕽 airsimdrive 👻       |                |                |                   | ٩           |        |         |              |           |                   |                  |              | 5.           | ø  | 0     | ۰       | : 🧉     |
| ٢     | Compute Engine                                      | VM instances          | CRE            | ATE INSTANCE   | 🛓 IMPORT VM       | C REFRES    | н 🕨    | START   | STOP         | 🖑 RESET   | DELETE            |                  |              |              |    | ŀ     | HIDE IN | FO PANE |
| 8     | VM instances                                        |                       |                |                |                   |             |        |         |              |           |                   |                  | dl-lab-final |              |    |       |         |         |
| 品     | Instance groups                                     | = Filter VM instances |                |                |                   |             |        | dumns 👻 |              |           |                   |                  |              |              |    |       |         |         |
| 📋 Ins | Instance templates                                  | Name ^                | Zone           | Recommendation | Internal IP       | External IP | Connec | t       |              |           |                   |                  | PERMISSIONS  | MONITORING   | G  | LABEL | S       |         |
|       |                                                     | dl-lab-final          | europe-west1-b |                | 10.132.0.3 (nic0) | None        | SSH    | • ;     |              |           |                   |                  |              |              |    |       |         |         |
|       | Sole tenant nodes                                   |                       |                |                |                   |             |        |         |              |           |                   |                  | Add members  |              |    |       |         |         |

10. The dl-lab-final instance is a preconfigured VM. It has 4 CPU cores, 15 GB memory, 128 GB SSD disk, 1 NVIDIA K80 GPU, Ubuntu 16.04, CUDA 9.0 and NVIDIA drivers.

11. Click on "SSH" to open a terminal and configure your machine (you have sudo rights). Now you are ready to start working on this machine!

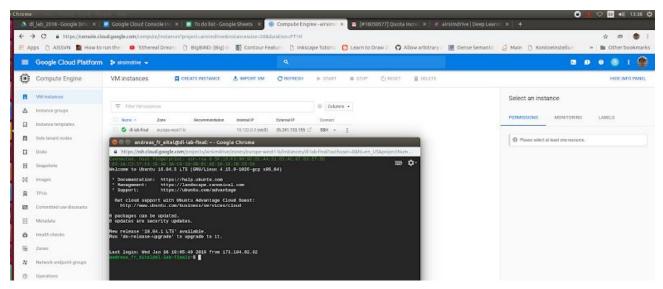

12. When you finish your work "Stop" the instance and wait until it shuts down!

## Optionally

- 13. To access the instance from outside via a terminal install the command line tool <u>gcloud</u> on your personal laptop. Connect gcloud with your google account.
- 14. To copy data to the instance from outside use gcloud compute scp or github
- 15. If you need a GUI on the instance follow this tutorial to setup a VNC server